# **Leitfaden zur korrekten Veranstaltungsanmeldung in den Modulen "Theoretische Philosophie" und "Praktische Philosophie" des dritten BA‐Studienjahres**

Wenn eine Veranstaltung in den Modulen Praktische oder Theoretische Philosophie nicht in Ihrem Modulkonto erscheint oder Ihr Dozent diese nicht verbuchen kann, wird es vermutlich daran liegen, dass Sie sich falsch zu der Veranstaltung angemeldet haben. In diesem Leitfaden wird erläutert was eine falsche Anmeldung ist und wie Sie sich korrekt zu den Veranstaltungen der Module Praktische Philosophie und Theoretische Philosophie anmelden.

#### **1. In BASIS anmelden**

Zunächst melden Sie sich mit Ihrer Uni‐ID und Ihrem Passwort in *Basis* (https://basis.uni‐ bonn.de/) an:

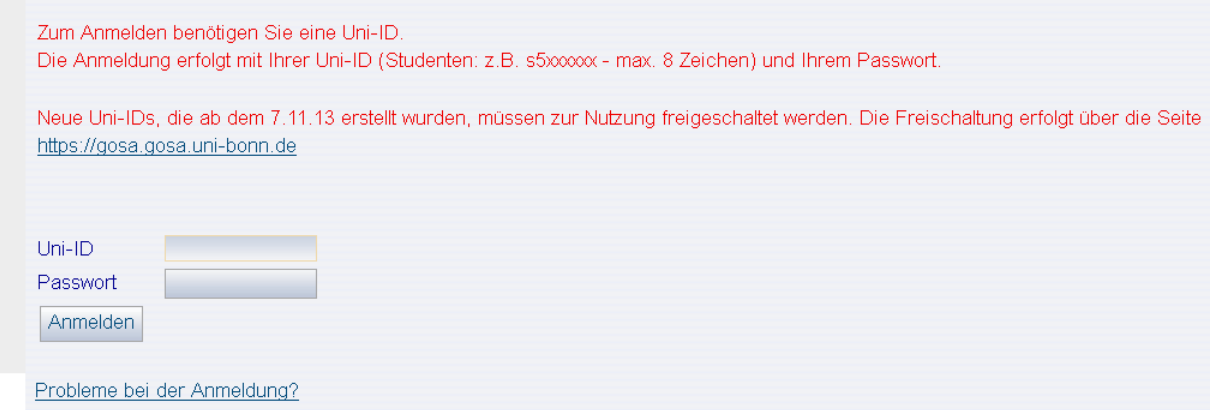

## **2. "Veranstaltungen belegen/abmelden" wählen**

Sie wählen nun die Funktion "Veranstaltungen belegen/abmelden" und akzeptieren die Bedingungen:

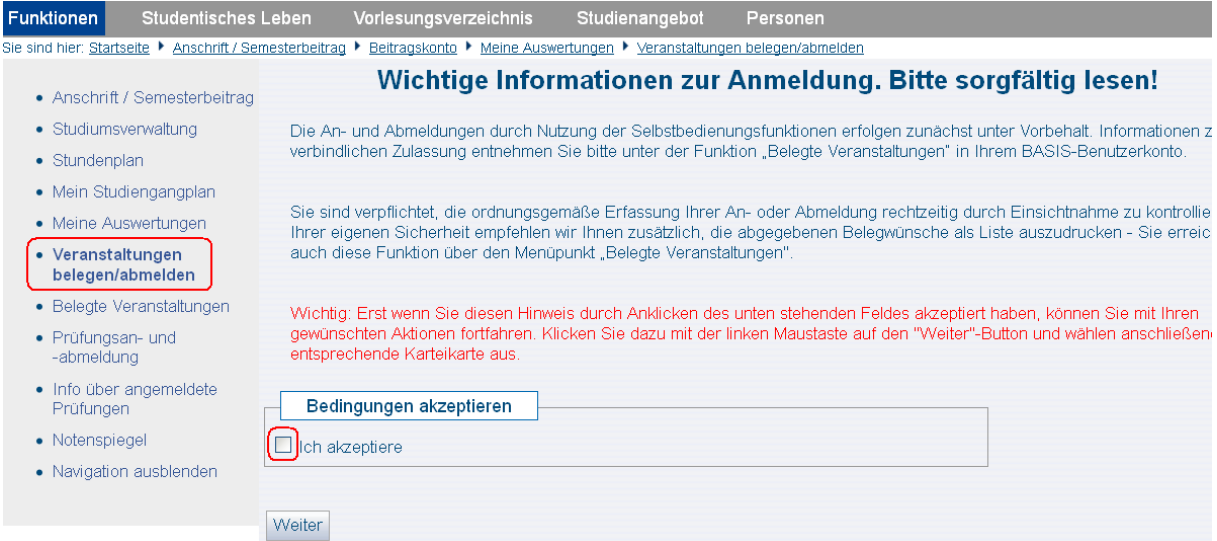

#### **3. Modul wählen**

Danach klicken Sie sich bis zu den Modulen durch und wählen neben dem Modul Theoretische Philosophie bzw. Praktische Philosophie den Button "belegen/abmelden":

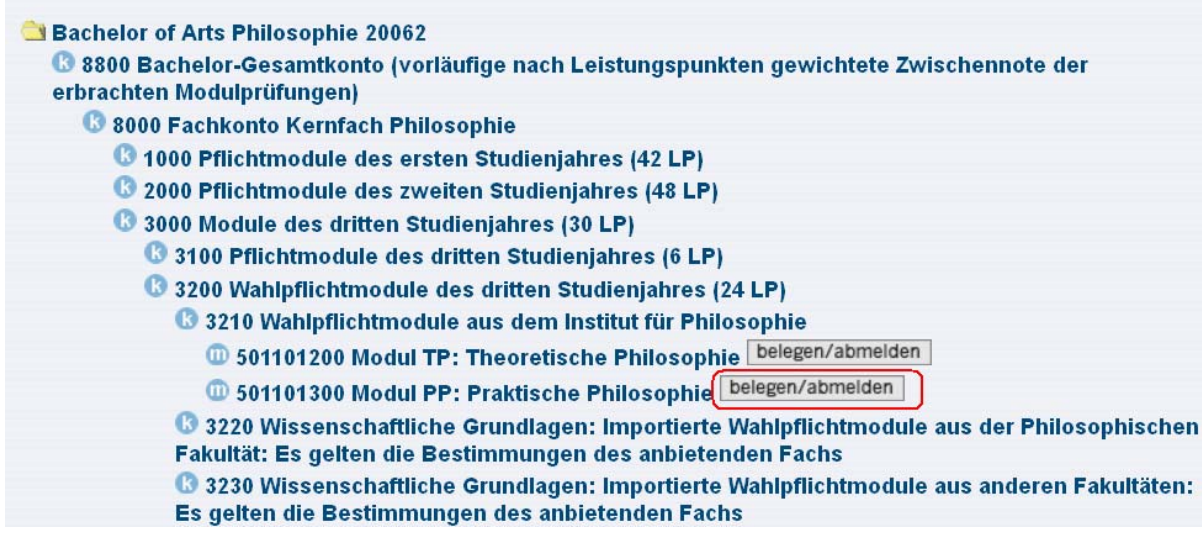

## **4. Das Modul Praktische Philosophie**

Nachdem Sie das Modul gewählt haben (in diesem Beispiel "Praktische Philosophie"), erscheint folgende Ansicht:

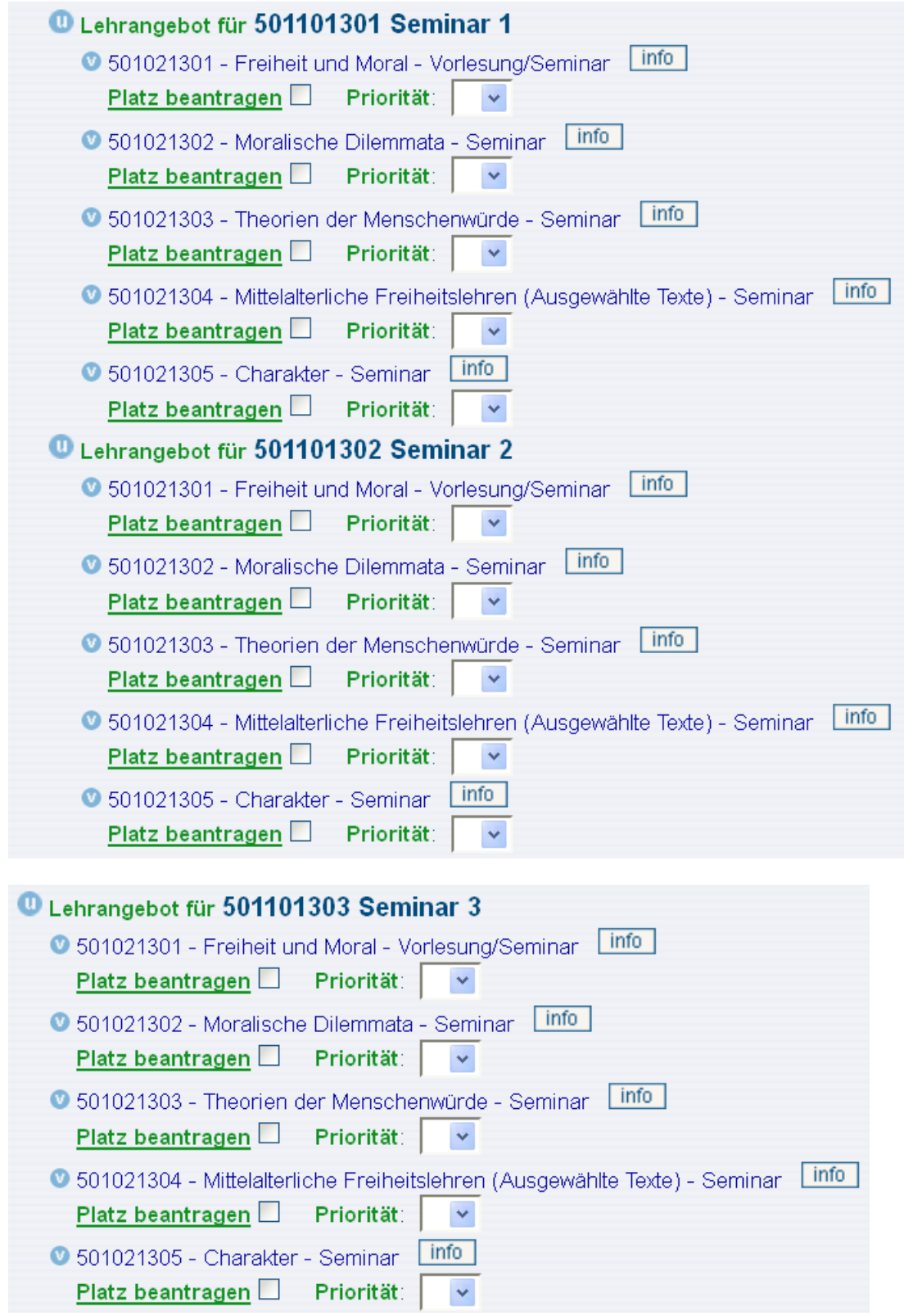

## **5. Falsche Anmeldung der Lehrveranstaltungen**

Angenommen Sie möchten folgende drei Veranstaltungen im Modul Praktische Philosophie besuchen: "Freiheit und Moral", "Moralische Dilemmata" und "Charakter".

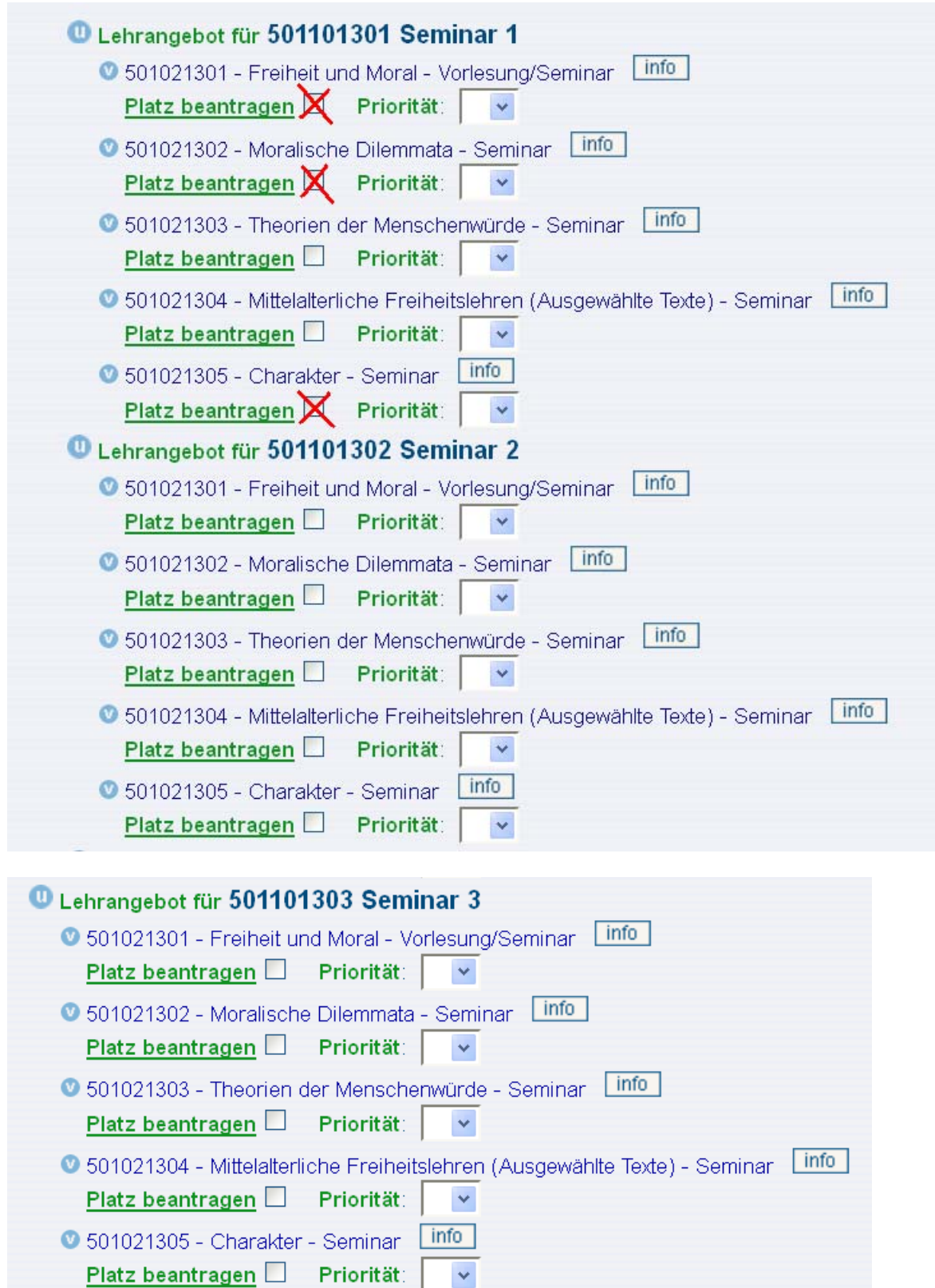

Folgende Anmeldung der Lehrveranstaltungen ist **nicht korrekt**:

Auf diese Weise haben Sie zwar alle Veranstaltungen gewählt und diese erscheinen unter der Funktion "Belegte Veranstaltungen" als "zugelassen". Da aber jede Veranstaltung unter der Überschrift "Seminar 1" ausgewählt worden sind, kann aus technischen Gründen nur eine dieser Veranstaltungen am Ende des Semesters verbucht werden. **Das bedeutet, dass nur eine dieser Veranstaltungen angerechnet wird und auch nur eine Veranstaltung im Notenspiegel auftaucht**. Aus diesem Grund ist es sehr wichtig, dass Sie sich korrekt zu den Veranstaltungen anmelden.

## **6. Richtige Anmeldung der Lehrveranstaltungen**

Sie möchten also die folgenden drei Veranstaltungen im Modul Praktische Philosophie besuchen: "Freiheit und Moral", "Moralische Dilemmata" und "Charakter".

## Folgende Anmeldung ist **korrekt**:

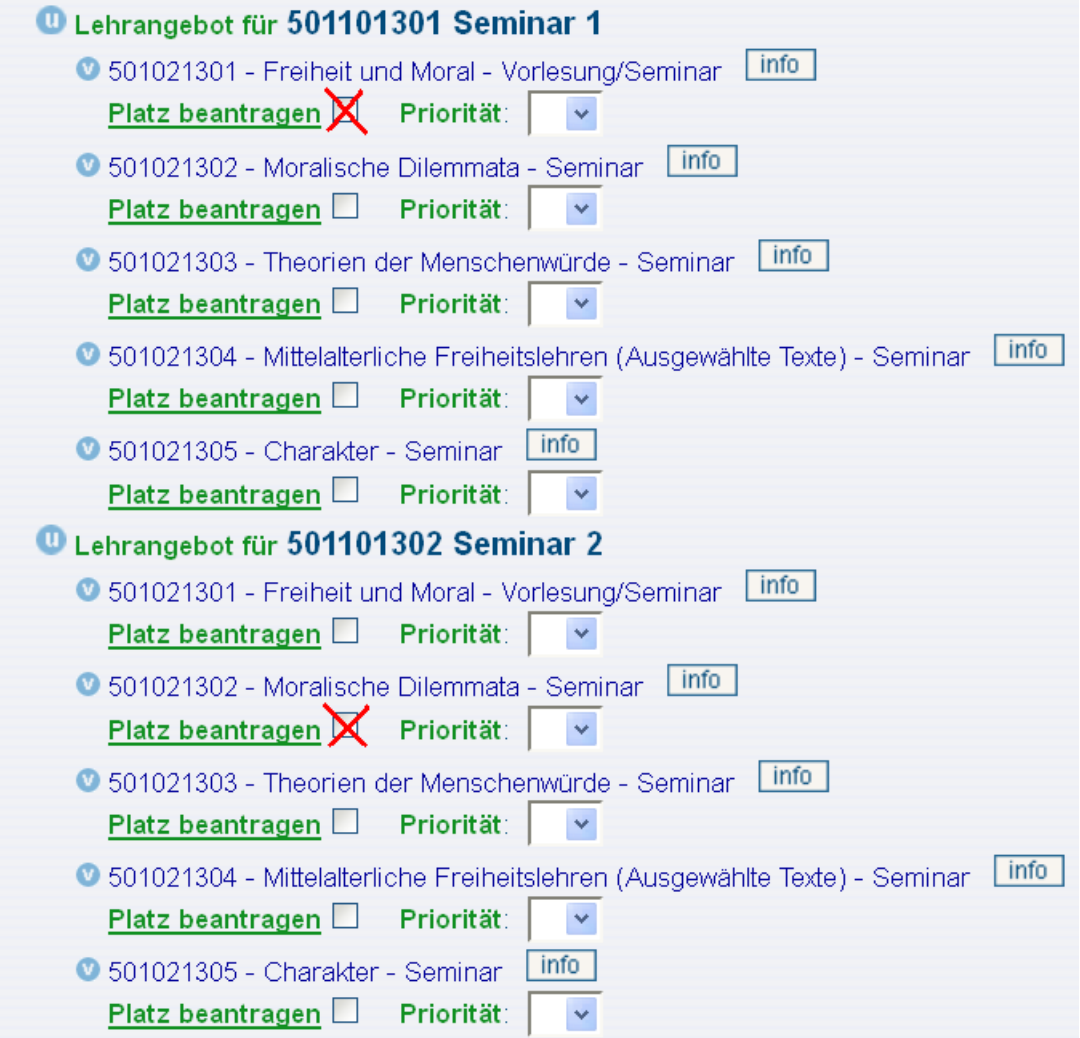

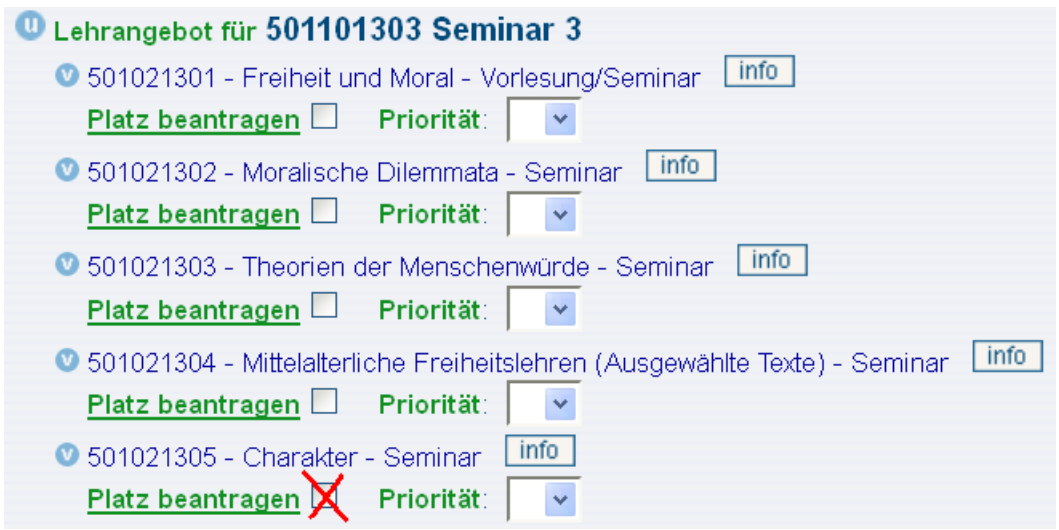

Wichtig ist, dass Sie darauf achten, dass Sie die Veranstaltungen jeweils auf die Überschriften "Seminar 1", "Seminar 2" und "Seminar 3" verteilen. Eine Veranstaltung wählen Sie unter der Überschrift "Seminar 1", eine unter der Überschrift "Seminar 2" und eine unter der Überschrift "Seminar 3." Sie setzen das Häkchen jeweils bei "Platz beantragen" und wählen danach die Priorität.

Auch wenn Sie die Veranstaltungen auf **mehrere Semester** verteilen, müssen Sie immer auf die Überschriften achten. Haben Sie beispielsweise ein Seminar im Modul Praktische Philosophie im Wintersemester unter der Überschrift "Seminar 1" angemeldet, müssen Sie im darauffolgenden Semester die anderen Veranstaltungen unter der Überschrift "Seminar 2" bzw. "Seminar 3" anmelden.

#### **7. Veranstaltungsanmeldung überprüfen**

Ob Sie sich korrekt zu den Veranstaltungen angemeldet haben, können Sie unter der Funktion "Belegte Veranstaltungen" überprüfen:

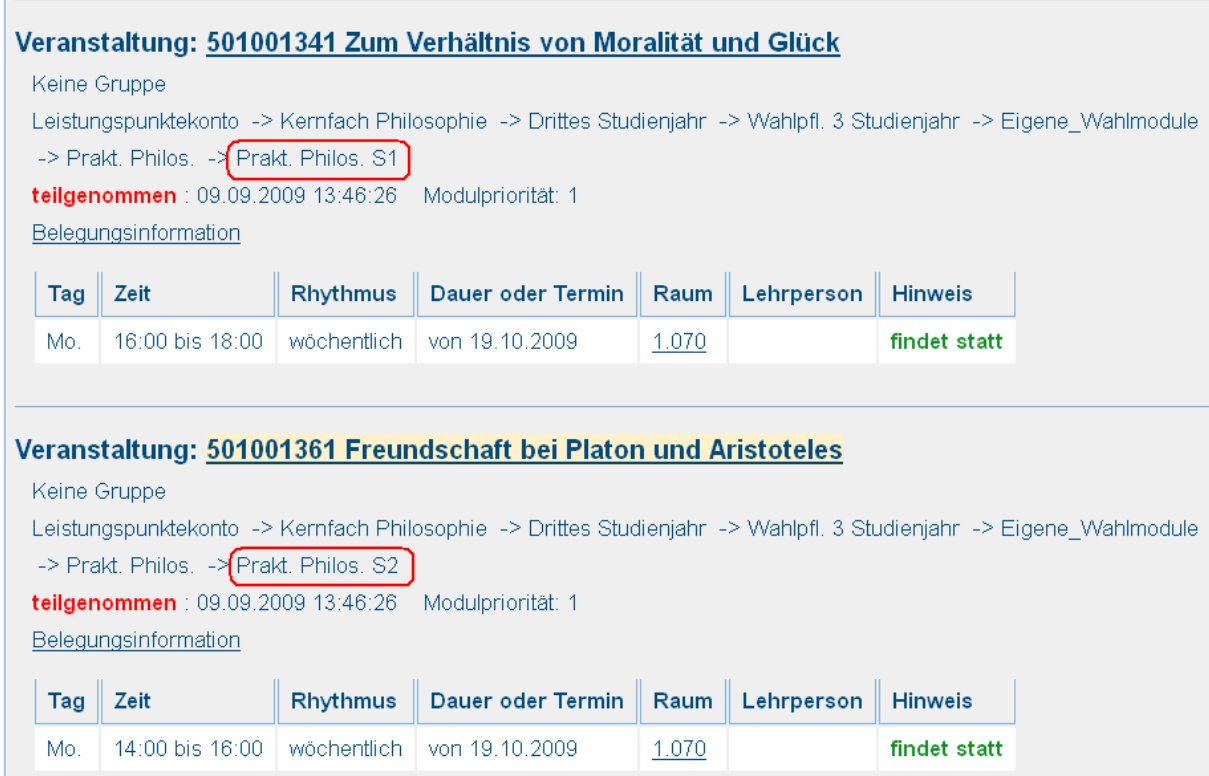

In diesem Beispiel sehen Sie, dass eine Veranstaltung als "Prakt. Philos. S1" (Praktische Philosophie Seminar 1) und eine Veranstaltung als "Prakt. Philos. S2" (Praktische Philosophie Seminar 2) angemeldet worden ist. Dies ist soweit richtig. Falsch wäre es dann, wenn beide Veranstaltungen als "Prakt. Philos. S1" oder beide als "Prakt. Philos. S2" angemeldet wären.

Falls Ihnen auffällt, dass Sie sich falsch angemeldet haben, nutzen Sie die **Nachbelegungsphase** um ihre Veranstaltungsanmeldungen zu korrigieren oder wenden Sie sich über das **Kontaktformular** an die Studienberatung des Fachs Philosophie:

http://www.philosophie.uni‐bonn.de/kontakt/kontaktformular